## Mary's Woods iPad Class Grace Pitzer - Instructor

Week 3: Tuesday, September 21, 2021

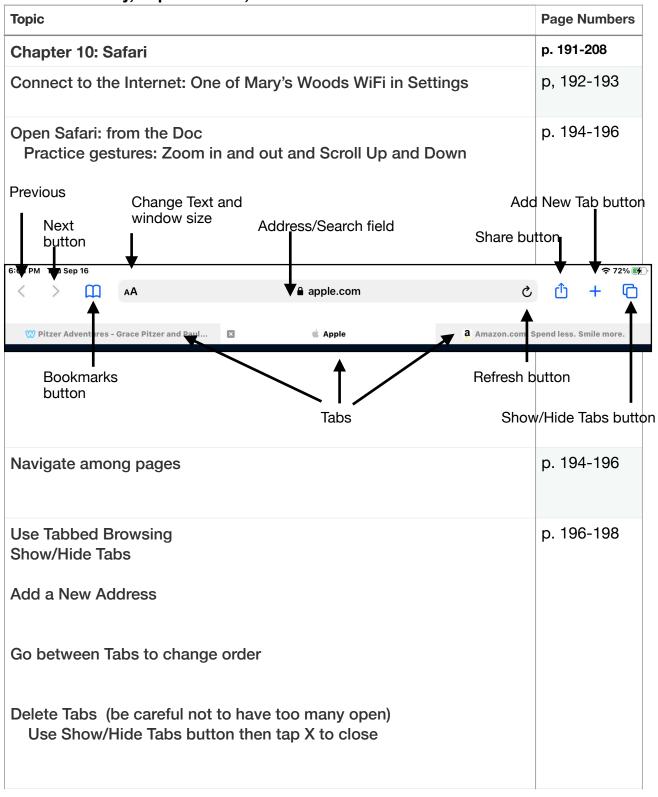

| Торіс                                                                                                    |                                                                                                    | Page Numbers                       |
|----------------------------------------------------------------------------------------------------|----------------------------------------------------------------------------------------------------|------------------------------------|
| View Browsing History<br>Bookmarks<br>Clear History<br>Bo                                                                             | AA<br>Pitzer Adv<br>Pitzer Adventures - Grace Pi<br>Bookmarks<br>C<br>Search Bookmarks<br>Favorites<br>Favorites<br>History<br>Reading List | p. 198-199<br>p. 202-204<br>p. 199 |
| Search the Web<br>Google is Default Search Engine<br>Change: Settings/Safari/Search Engine<br>Options: Google, Yahoo, Bing, Duck Duck | Go, Ecosia                                                                                                    | p. 200                             |
| Search Terms or Topics                                                                                                    |                                                                                                    | p. 201                             |
| Bookmarks                                                                                                    |                                                                                                    | p. 202-203                         |
| Save Links and Web Pages to Reading List                                                                                              |                                                                                                    | p. 204-205                         |
| Private Browsing                                                                                                    |                                                                                                    | p. 206                             |
| Download Files                                                                                                    |                                                                                                    | p. 206-208                         |

| Торіс                                                              | Page Numbers |
|--------------------------------------------------------------------|--------------|
| Safari Settings; for iOS 14 and iPadOS 14                          |              |
| Settings / Safari                                                  |              |
| Search Engine - Choose One (Google is Default)                     |              |
| Autofill - Look at options (If someone else uses your iPad, DON"T) |              |
| Open New Tabs in Background, ON                                    |              |
| Show Favorites Bar, ON                                             |              |
| Block Pop-ups, ON                                                  |              |
| Downloads, Choose Location                                         |              |
| Prevent Cross-Site Tracking, ON                                    |              |
| Block All Cookies, ON                                              |              |
| Fraudulent Website Warning, ON                                     |              |
| Privacy Preserving Ad Measurement, ON                              |              |
| Check for Apple Pay, ON                                            |              |
| Clear History and Website Data                                     |              |
| Other Settings You can check and decide                            |              |

## **Assignments:**

## Chapters 7 and 10

1. Move Apps so you can easily find the one you want to use often.

- 2. Go to the App Store: Search for and GET an App you will use.
  - Suggestions: Google Google Maps Yahoo Weather The Weather Channel Amazon Shopping

## 3. In Safari:

Search for your own name. Search for my name - Grace Pitzer Is everything you find about me? Look at page 2 or 3, etc. Search for some place you would like to go.

What is your assessment: are some suggestions better than others?